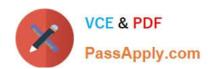

# **AZ-800**<sup>Q&As</sup>

Administering Windows Server Hybrid Core Infrastructure

# Pass Microsoft AZ-800 Exam with 100% Guarantee

Free Download Real Questions & Answers PDF and VCE file from:

https://www.passapply.com/az-800.html

100% Passing Guarantee 100% Money Back Assurance

Following Questions and Answers are all new published by Microsoft
Official Exam Center

- Instant Download After Purchase
- 100% Money Back Guarantee
- 365 Days Free Update
- 800,000+ Satisfied Customers

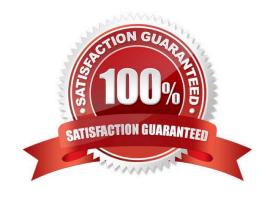

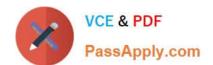

## https://www.passapply.com/az-800.html

2024 Latest passapply AZ-800 PDF and VCE dumps Download

#### **QUESTION 1**

| You need to meet the technical | requirements for Server3. | Which users can | perform the red | uired tasks? |
|--------------------------------|---------------------------|-----------------|-----------------|--------------|
|                                |                           |                 |                 |              |

- A. Admin3 only
- B. Admin1 and Admin3 only
- C. Admin1 only
- D. Admin1, Admin2, and Admin3
- E. Admin1 and Admin2 only

Correct Answer: C

#### **QUESTION 2**

You have an Azure virtual machine named VM1 that runs Windows Server and has the following configurations:

1.

Size: D2s\_v4

2.

Operating system disk: 127-GiB standard SSD

3.

Data disk 128-GiB standard SSD

4.

Virtual machine generation: Gen 2

You plan to perform the following changes to VM1:

1.

Change the virtual machine size to D4s\_v4.

2.

Detach the data disk.

3.

Add a new standard SSD.

Which changes require downtime for VM1?

# VCE & PDF PassApply.com

#### https://www.passapply.com/az-800.html

2024 Latest passapply AZ-800 PDF and VCE dumps Download

- A. Detaching the data disk only and adding a new standard SSD.
- B. Detaching the data disk only.
- C. Changing the virtual machine size only.
- D. Adding a new standard SSD only.

Correct Answer: C

Data disks can be added and detached without requiring downtime. Changing the VM size requires the VM to be restarted.

#### **QUESTION 3**

#### **HOTSPOT**

You have a server named Server1 that runs Windows Server and has the Hyper-V server role installed.

You need to limit which Hyper-V module cmdlets helpdesk users can use when administering Server1 remotely.

You configure Just Enough Administration (JEA) and successfully build the role capabilities and session configuration files.

How should you complete the PowerShell command? To answer, select the appropriate options in the answer area.

NOTE: Each correct selection is worth one point.

Hot Area:

|    |     | -4- |  |
|----|-----|-----|--|
| Cm | ale | ets |  |

**Answer Area** 

| New-ADServiceAccount         |
|------------------------------|
| Install-ADServiceAccount     |
| Add-ADComputerServiceAccount |
| Set-KdsConfiguration         |
| Add-KdsRootKey               |
| Add-ADGroupMember            |

Correct Answer:

### https://www.passapply.com/az-800.html

2024 Latest passapply AZ-800 PDF and VCE dumps Download

| Cmdlets                      | Answer Area              |
|------------------------------|--------------------------|
|                              | Add-KdsRootKey           |
|                              | New-ADServiceAccount     |
| Add-ADComputerServiceAccount | Install-ADServiceAccount |
| Set-KdsConfiguration         |                          |
| Add-ADGroupMember            |                          |

Reference: https://docs.microsoft.com/en-us/powershell/scripting/learn/remoting/jea/session-configurations?view=powershell-7.2 https://docs.microsoft.com/en-us/powershell/module/microsoft.powershell.core/new-pssessionconfigurationfile?view=powershell-7.2

#### **QUESTION 4**

DRAG DROP You need to meet the security requirements for passwords. Where should you configure the components for Azure AD Password Protection? To answer, drag the appropriate components to the correct locations. Each component may be used once, more than once, or not at all. You may need to drag

the split bar between panes or scroll to view content. NOTE: Each correct selection is worth one point. Select and Place:

| Name  | Domain           |  |
|-------|------------------|--|
| User1 | adatum.com       |  |
| User2 | contoso.com      |  |
| User3 | east.contoso.com |  |

#### Correct Answer:

| Name   | In domain        |  |
|--------|------------------|--|
| Share1 | adatum.com       |  |
| Share2 | contoso.com      |  |
| Share3 | east.contoso.com |  |

Reference: https://docs.microsoft.com/en-us/azure/active-directory/authentication/concept-password-ban-bad-on-premises

#### **QUESTION 5**

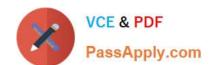

# https://www.passapply.com/az-800.html

2024 Latest passapply AZ-800 PDF and VCE dumps Download

Your network contains an Active Directory Domain Services (AD DS) domain named contoso.com. The domain contains two servers named Server1 and Server2.

Server1 contains a disk named Disk2. Disk2 contains a folder named UserData. UserData is shared to the Domain Users group. Disk2 is configured for deduplication. Server1 is protected by using Azure Backup.

Server1 fails.

You connect Disk2 to Server2.

You need to ensure that you can access all the files on Disk2 as quickly as possible.

What should you do?

- A. Create a storage pool.
- B. Restore files from Azure Backup.
- C. Install the File Server Resource Manager server role.
- D. Install the Data Deduplication server role.

Correct Answer: D

Reference: https://docs.microsoft.com/en-us/windows-server/storage/data-deduplication/overview

Latest AZ-800 Dumps

AZ-800 PDF Dumps

AZ-800 Exam Questions